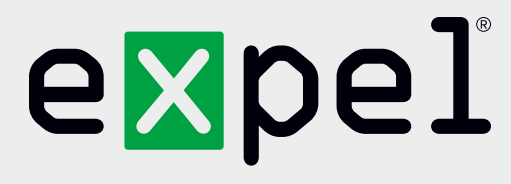

# Securonix getting started guide

**Version 1.0**

November 17, 2020

**www.expel.io**

## expel

### **What's in this guide?**

Howdy! In this guide, you'll find instructions on how to:

- 1. Enable and configure console access for the Expel SOC;
- 2. Generate the API Credentials,
- 3. Configure Securonix in Expel Workbench™.

#### **Step 1 — Enable console access**

Having read-only access to the interface of your technology allows Expel to dig deeper when performing incident investigations. Our device health team uses this access to investigate potential health issues with your tech.

- A. In the Securonix console, create a user for Expel (we recommend naming the user **expel-soc**)
- B. In **Menu > Administration > Settings**, ensure that **Enable Web Services?** is set to **Yes**; provide these user credentials to Expel

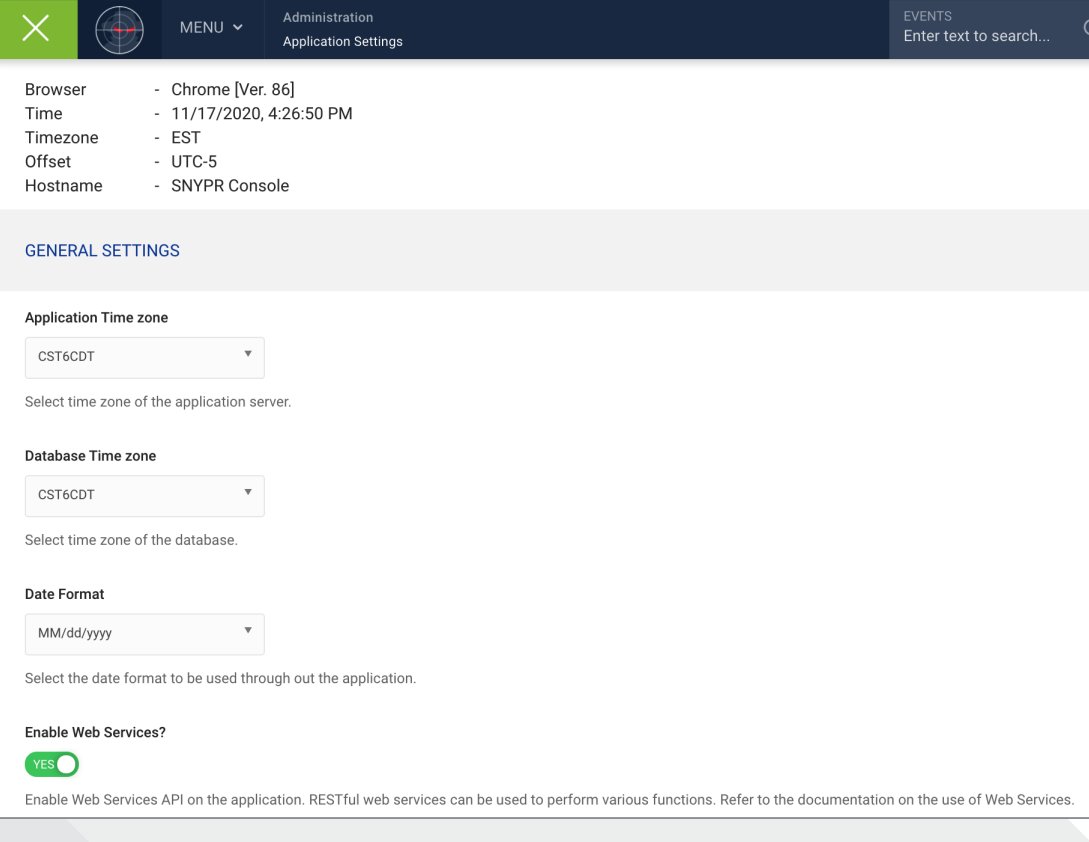

*Figure 1*

## expel

### **Step 2 — Generate API credentials**

In order to integrate the technology with Expel, we need to create secure credentials to the API. Depending on the permissions allowed in *Step 1* above, Expel may be able to generate API credentials. If you are unsure, please reach out to your Expel Customer Success Engineer (tag @cse in Slack, or email [customerhealth@expel.io](mailto:customerhealth%40expel.io?subject=)).

A. API credentials are generated by requests to the API itself to create a token used for future requests

### **Step 3 — Configure the technology in Workbench**

Now that we have all the correct access configured and have noted the credentials, we can integrate your tech with Expel.

- A. Log into<https://workbench.expel.io>
- B. Navigate to **Settings > Security Devices**
- C. At the top right of the page, select **Add New Device**
- D. Search for and select your technology
- E. Complete all fields using the credentials and information you collected in *Step 1* and *Step 2* above
- F. Select **Save**
- G. After a few minutes (between 1 and 15), refresh the **Security Device**s page and you should see your device reporting as *Healthy* or if there is an issue, it will provide more details of what the issue may be

#### **That's it! Give yourself a pat on the back — you're done!**

If you have any issues, concerns, questions or feedback, please don't hesitate to contact Expel at [devicehealth@expel.io.](mailto:devicehealth%40expel.io?subject=)